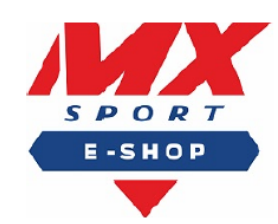

# ZE-TEC, s.r.o. Moškovec 39, 038 44 Moškovece-mail: mxsport@mxsport.sk, tel. +421 910 904 226 IČO:47 937 351, IČ DPH: SK2024143550 Zapísaná v obch. registri Okr. súdu Žilina, odd. SRO, vl. č 62865/L

(+) tlačidlo Stredové

tlačidlo

Stlačte

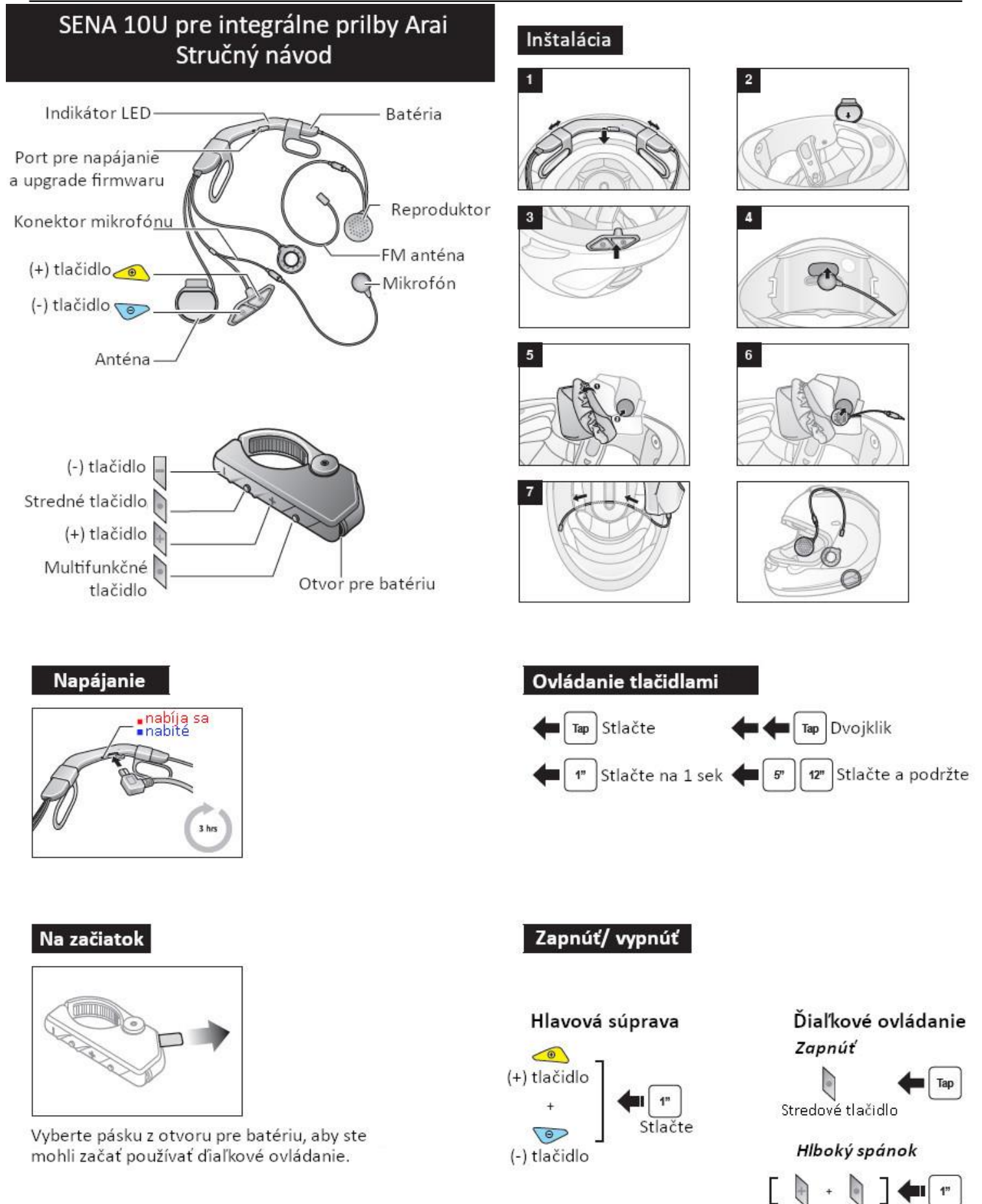

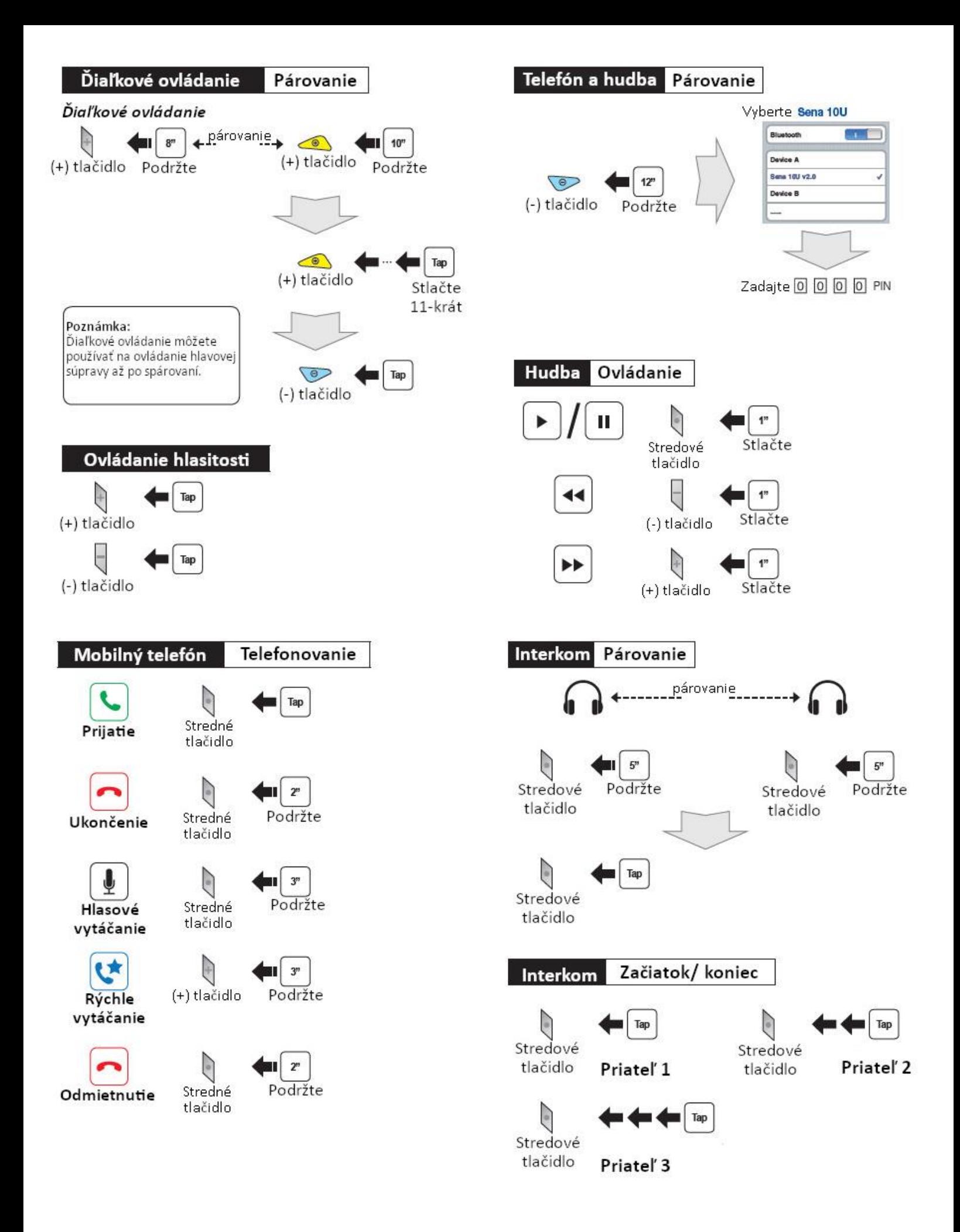

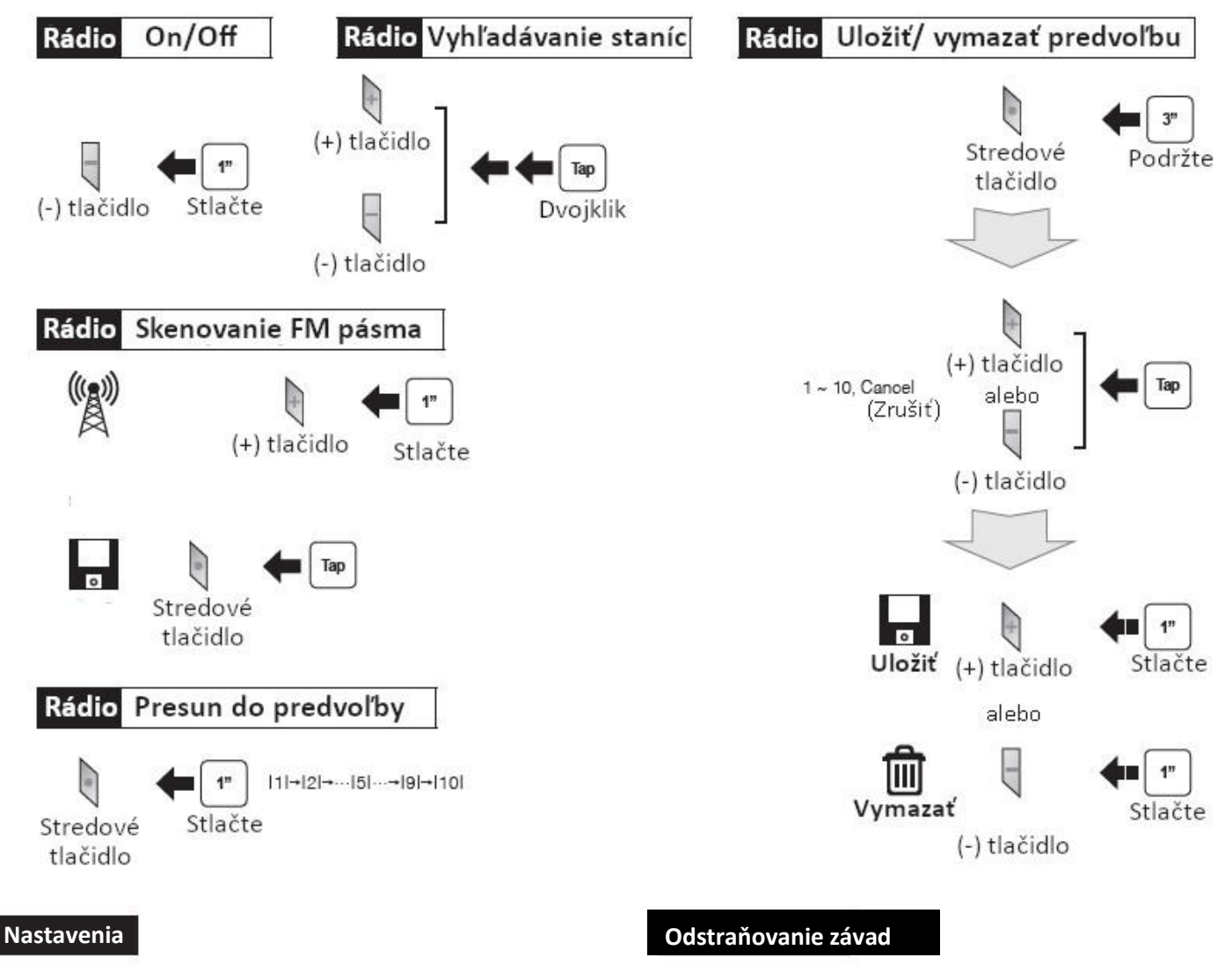

# **Konfiguračné menu**

Į.  $10<sup>n</sup>$ Stredné Podržte tlačidlo

# **Použitie SENA správcu zariadení**

Pripojte hlavovú súpravu k vášmu PC pomocou USB kábla. Spusťte SENA správcu zariadení a kliknite na DEVICE SETTING pre konfiguráciu nastavení. Viac detailov nájdete na letáku priloženom v balení.

# **Použitie SENA aplikácie pre smartphone**

- 1. Na vašom smartphone si stiahnite SENA aplikáciu pre Android z Google Play alebo iPhone z App Store. Detaily nájdete na [www.sena.com/app.](http://www.sena.com/app)
- 2. Spárujte váš telefón s hlavovou súpravou.
- 3. Spusťte SENA aplikáciu pre smartphone. Posuňte obrazovku doprava a kliknite na Setting pre konfiguráciu nastavení.

# **Odpojenie diaľkového ovládača na riadidlá**

Ak sa diaľkové ovládanie na riadidlá odpojí od vašej hlavovej súpravy, nabite ho alebo znovu preveďte proces spárovania. Medzitým môžete pre ovládanie hlavovej súpravy použiť tlačidlá na hlavovej súprave.

### **Továrenský reset**

Ak chcete obnoviť továrenské nastavenia U10, použite položku Factory Reset v konfiguračnom menu. Hlavová súprava automaticky obnoví továrenské nastavenia a vypne sa.

### **Chybový reset**

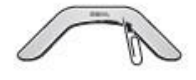

Pokiaľ U10 nepracuje z nejakého dôvodu správne, resetujte ju stlačením resetovacieho tlačidla, nachádzajúceho sa v otvore na batériu.